# **V současné chvíli není kvůli předělávání VIS funkční**

## **Změna termínu turnaje ve VIS pro soutěžní období 2020-2021**

Uvedený postup platí pro všechny soutěže **hrané turnajovým systémem**.

## **Jak postupovat při změně termínu turnaje?**

- 1. Přihlaste se do VIS, modul podatelna, vytvořte žádost Změna termínu turnaje
- 2. Změnu termínu odsouhlasí vedoucí všech zúčastněných družstev a vedoucí soutěže
- 3. Zaplaťte poplatek za změnu termínu turnaje

## **Ad 1) Přihlášení do VIS, žádost Změna termínu turnaje**

Po přihlášení do VIS zvolte modul "*Podatelna*", vyberte "*Vytvořit žádost*" a zvolte "*Soutěže a utkání*" a typ žádosti "*Žádost o změnu termínu turnajeí*".

Vyplňte název skupiny – zadejte první dva znaky "**st**" a vyberte skupinu z nabídky::

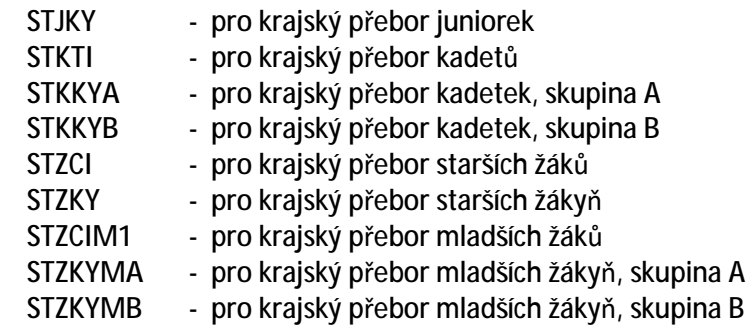

#### **-> Další**

Zvolte původní termín turnaje (z nabídky).

#### **-> Další**

Zvolte družstva na turnaji (z nabídky). Je třeba rozlišit v případě, že se ve stejný den koná v dané soutěži více turnajů.

#### **-> Další**

Zadejte nový termín turnaje.

Zvolte "*Pokračovat*".

Ve **"Shrnutí"** pro potvrzení změny zvolte *"Potvrdit"*.

## **Ad 2) Souhlas vedoucích družstev a vedoucího soutěže**

Změnu termínu musí ve VIS odsouhlasit vedoucí všech zúčastněných družstev. (Pokud nedošlo ke změně, jedná se o osoby, které byly uvedeny na přihlášce do soutěže).

Vedoucí každého zúčastněného družstva v sekci "*akce*" klikne na "*otazník*" u "*Souhlas domácího družstva (oddílu)*" a zvolí *"Ano"* pro potvrzení změny termínu, nebo *"Ne"* pro její zamítnutí.

Změnu termínu musí odsouhlasit i vedoucí soutěže.

Vedoucí soutěže v sekci "*akce*" klikne na "*otazník*" u "*Souhlas vedoucího soutěže*" a zvolí *"Ano"* pro potvrzení změny termínu, nebo *"Ne"* pro její zamítnutí.

## **Ad 3) Zaplacení poplatku za změnu termínu turnaje**

Poplatek za změnu termínu turnaje je **200 Kč**.

Tento poplatek je vrácen, pokud je žádost o změnu termínu odsouhlasena všemi zúčastněnými družstvy:

- v KP juniorek do **15.9.2020**,
- v KP kadetů do **31.8.2020**,
- v KP kadetek do **1.9.2020**,
- v KP starších žáků do **1.9.2020**,
- v KP starších žákyň do **8.9.2020**,
- v KP mladších žáků do **15.9.2020**,
- v KP mladších žákyň do **30.9.2020.**

*Pro platbu poplatku může žádající družstvo použít dva způsoby (podrobné instrukce pro platbu přes VIS najdete v samostatném návodu "Elektronické poplatky ve VIS"):* 

**Varianta 1 – doporučená, přehledná** 

Pokud máte (Váš oddíl) ve VIS vytvořen svůj účet, klikněte v sekci "*Akce*" na "*otazník*" u "*Uhradit žádost …*" a zvolte *"Uhradit".* 

Zvolte účet ve VIS, z kterého chcete platbu provést (většina má k dispozici jen jeden účet a ten je již označen).

Pro uskutečnění platby zadejte *"Potvrdit"*.

V případě zamítnutí již uhrazené žádosti budou peníze automaticky vráceny na příslušný účet ve VIS.

#### **Varianta 2 – zjednodušená, jednorázová**

Ti, kteří si účet ve VISu nechtějí zakládat, mohou zaplatit žádost (platba LP) přímo, a to tak, že při platbě na bankovní účet **174 174 174 / 2010** uvedou jako variabilní symbol devítimístné číslo žádosti (číslo přidělené žádosti při jejím vytvoření – viz "Moje žádosti" v modulu "Podatelna"). Tím je platba spárována s konkrétní žádostí. V tomto případě je nutno poslat částku **naprosto přesné hodnoty** (nižší ani vyšší částka se nespáruje, nelze sčítat 2 platby apod.).

Pozor: V případě zamítnutí již uhrazené žádosti je nutné požádat o vrácení peněz s doložením o *zaplacení žádosti.*